# Configuratie van statisch MAC-adres op SX500 Series Stackable-switches  $\overline{\phantom{a}}$

## Doel

Een adres van Media Access Control (MAC) is een uniek adres voor de datalink-laag dat aan elk netwerkapparaat is toegewezen. Een switch, die een apparaat is van de datalinklaag, onderhoudt een MAC-adrestabel zodat deze pakketten naar de juiste doelpoort kan doorsturen. De waarden in de MAC-adrestabel op de schakelaar worden statistisch of dynamisch gebouwd. De statische adressen van MAC worden door de gebruiker handmatig aan een specifieke fysieke interface en VLAN op de schakelaar toegewezen.

Het doel van dit document is u te tonen hoe u een statisch MAC-adres op de Sx500 Series Stackable Switches kunt configureren.

### Toepasselijke apparaten

・ SX500 Series Stackable-switches

## **Softwareversie**

 $•1.3.0.62$ 

# Statische MAC-adresconfiguratie

Stap 1. Meld u aan bij het web configuratieprogramma en kies de tabellen voor MAC-adres > Statische adressen. De pagina Statische adressen wordt geopend:

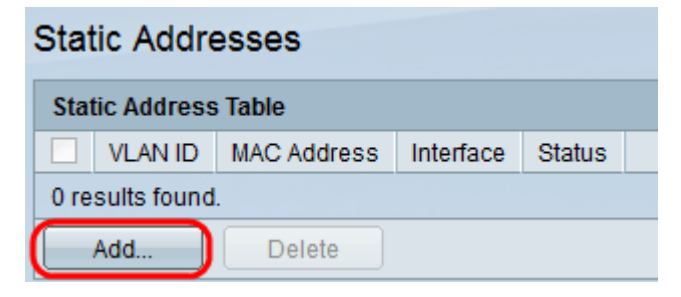

Stap 2. Klik op Add om een statisch MAC-adres toe te voegen en te configureren. Het venster Statisch adres toevoegen verschijnt:

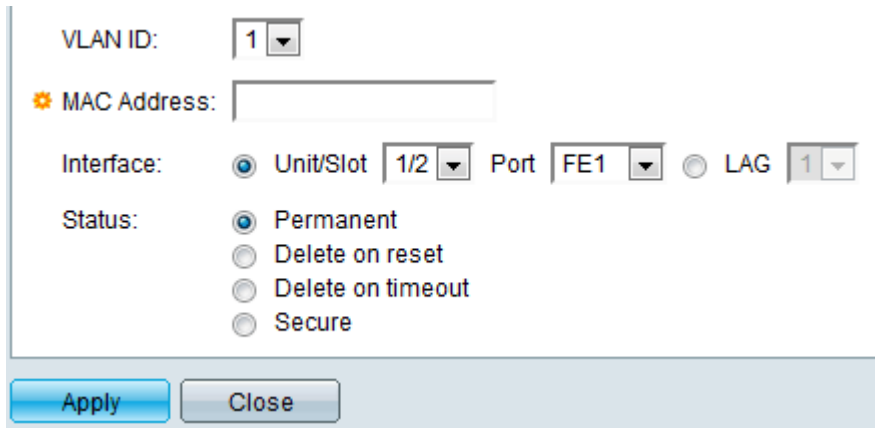

Stap 3. Kies de gewenste VLAN-id voor de poort in de vervolgkeuzelijst VLAN-ID.

Stap 4. In het veld MAC-adres voert u het geldige MAC-adres in dat voor de poort moet worden ingesteld.

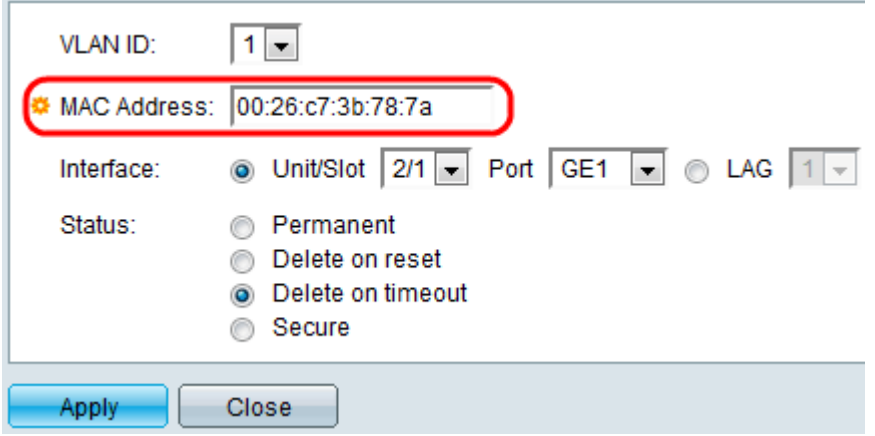

Stap 5. Selecteer in het veld Interface een interface (Eenheid/sleuf, poort of LAG) voor de ingang door op de gewenste radioknop te klikken en kies vervolgens een interface uit de vervolgkeuzelijst.

・ Eenheid/sleuf — De eenheid-ID van de eenheid (actief, lid of stand-by) in de stapel en het aantal uitbreidingssleuven dat er beschikbaar is. Deze schakelaar ondersteunt maximaal 4 eenheden. Als u niet bekend bent met de gebruikte termen, raadpleegt u [Cisco Business:](/content/en/us/support/docs/smb/switches/Cisco-Business-Switching/kmgmt-2331-glossary-of-non-bias-language.html) [Lijst van termen van nieuwe termen](/content/en/us/support/docs/smb/switches/Cisco-Business-Switching/kmgmt-2331-glossary-of-non-bias-language.html).

- Port - een interface uit de respectieve schakelaar van de eenheid/sleuf geselecteerd.

・ LAG — Verschillende poorten van de schakelaar worden gecombineerd tot één groep genaamd Link Aggregation Group (LAG).

Opmerking: deze schakelaar ondersteunt maximaal 8 LAG's.

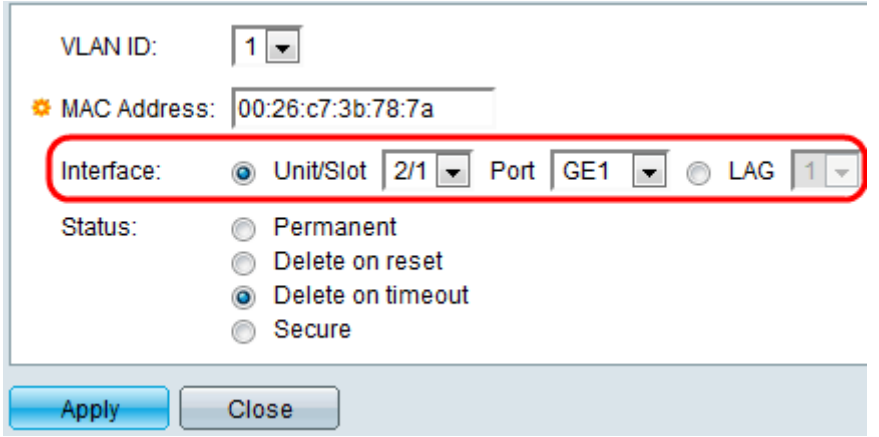

Stap 6. Klik op een van de beschikbare radioknoppen in het veld Status om te selecteren hoe de ingang wordt behandeld. De opties zijn:

・ Blijvend — Het MAC-adres blijft behouden zelfs wanneer de schakelaar wordt herstart.

・ Verwijdert bij het resetten van het bestand — Het MAC-adres wordt verwijderd wanneer de schakelaar is hersteld.

・ Verwijdert op time-out — Het MAC-adres wordt verwijderd als er sprake is van veroudering. Veroudering verwijst naar een configureerbare tijdsperiode waarna een inactief MAC-adres uit de MAC-adrestabel wordt verwijderd.

・ Beveiliging — Het MAC-adres is beveiligd wanneer de gekozen poort zich in klassieke vergrendelde modus bevindt. In de klassiek vergrendelde modus kan het MAC-adres van de poort niet worden gewijzigd als deze eenmaal is toegewezen en wordt het niet beïnvloed door veroudering.

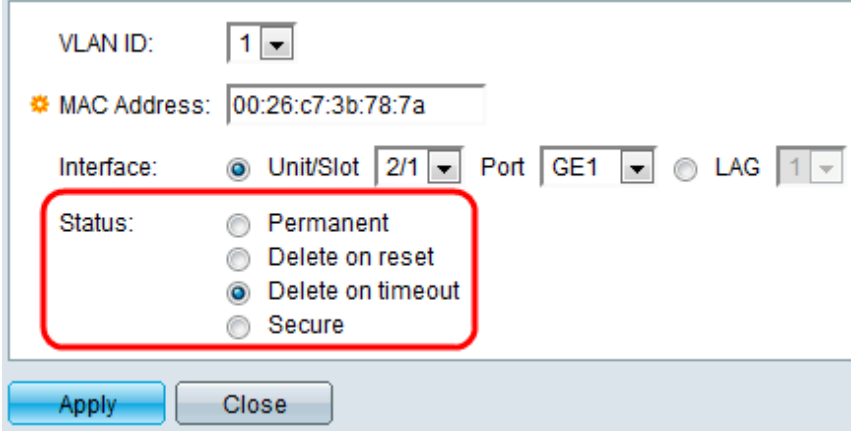

Stap 7. Klik op Toepassen om de instellingen op te slaan. Het geconfigureerde statische MAC-adres wordt aan de Statische adrestabel toegevoegd:

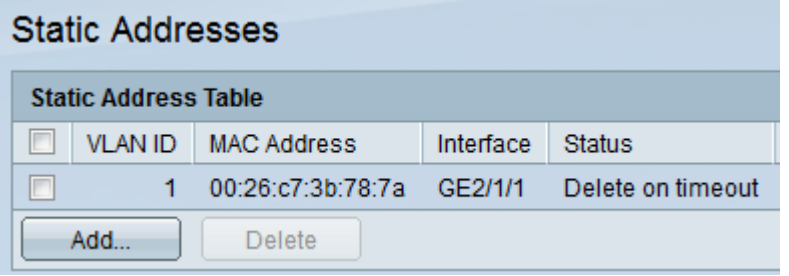

Stap 8. (Optioneel) Om een item te verwijderen, schakelt u het aankruisvakje naast een ingang in de Statische adrestabel in en klikt u op Verwijderen.